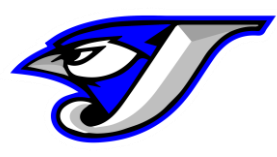

# How to download the Remind App  $\bullet$

### **What is the Remind App?**

The Remind App is a free app that anyone can download for Apple or Android phones. The Blue Jays utilize the "Remind" app messaging system to communicate with parents on upcoming events, schedule changes or practice cancellations. We can send out information to certain squads (ie. just a specific note to JV cheer or a massive notification to everyone). In years past, everyone could sign up via text, but Verizon has begun charging users for text messages, so we decided to transition to the Remind App.

### **What is the Remind App?**

#### **Step 1**

Open your app store and in the search type: the r*emind app* Locate the app that looks like this below and download it to your phone

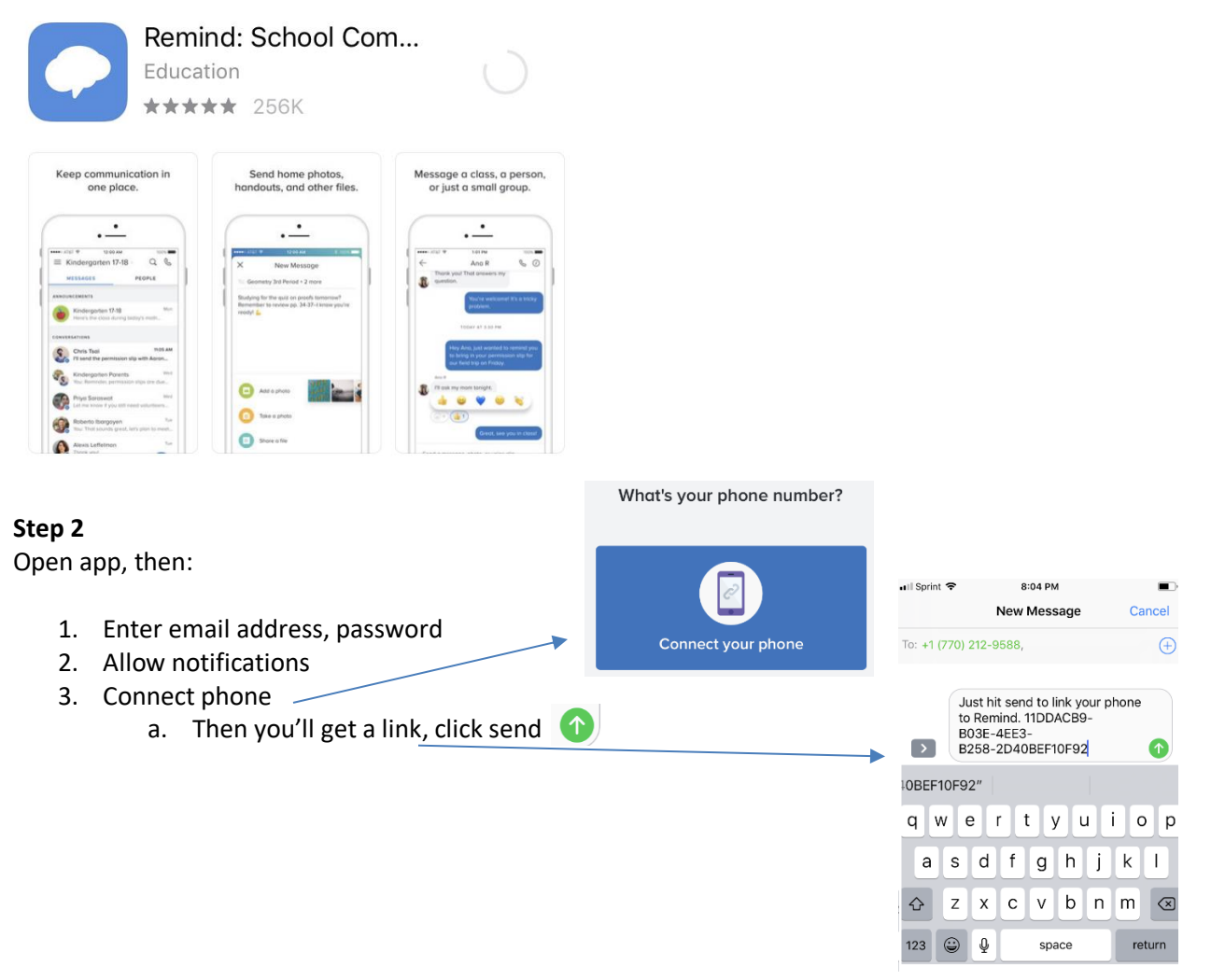

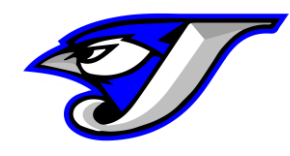

## **Step 3**

Now that you have installed the app and enabled notifications, you can now locate the "class" (aka: squads you want to receive notifications from)

1. Depending on the screen that shows up, you may need to click on the top 3 bars in upper lefthand corner

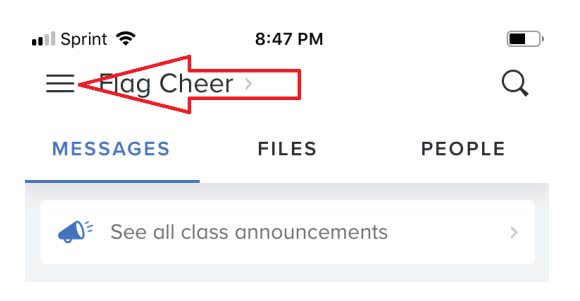

2. Next, you will want to Join a Class (to follow your squads)

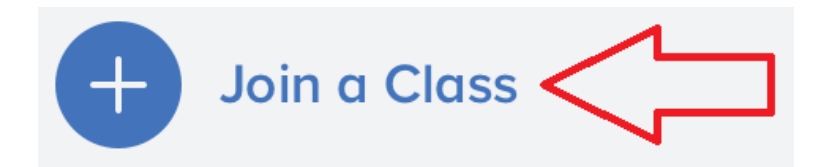

Locate the code below for each squad that your child(ren) is associated with:

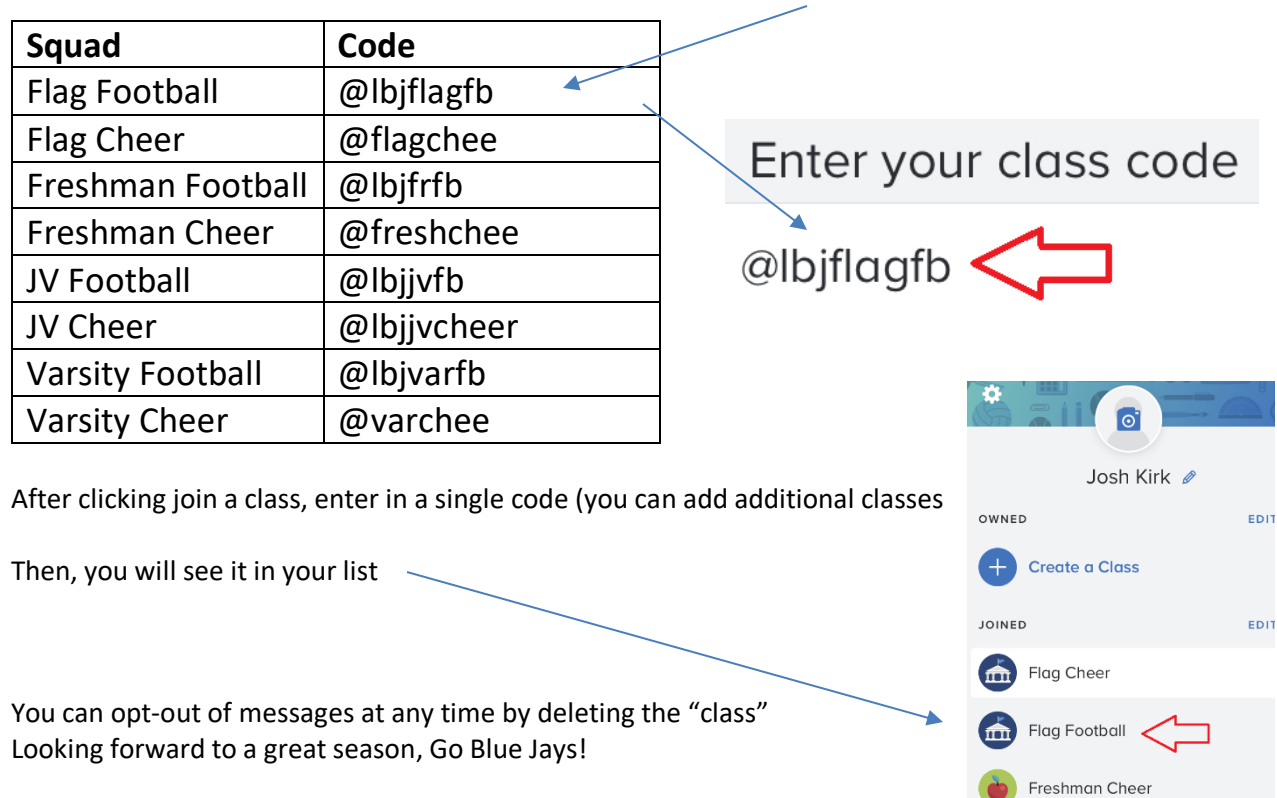